# 教育程式設計工具:小型軟體開發環境系統(講義 I) **m20221110001**

Q:沒有理工背景可以學嗎?初寫程式應選擇那一種程式語言?遇到難題時,怎樣找資源解決? A: 建立正確的觀念, 選擇適當的學習法與工具, 保持學習的熱情與動力。<學習開始了, 請往下看>

### A 基本觀念:

- 1.學作文不一定要成為作家,學程式也不一定要成為程式師。
- 2. 能寫、能跑,有指令、有報表,它就是程式,各程式語言的基礎邏輯是相通的。
- 3.選擇小軟從網路下載"小型軟體開發環境系統",解壓縮後即開始。
- 4.選擇沖擊式學習法,這也不是大理論大知識,學習母語就是這樣。
- 5. 選擇接受遠距學習、遠距代工,遠距溝通觀念,贏在起跑點。
- 6. 選擇自媒體,傳遞自己的觀念,表現自己的能量,創造自己的收入。
- 7. 沖擊式學習故事:<勵志故事,請勿輕言放棄,請往下看>

有一小女孩19月大時,因發燒喪失視聽覺,6歲時請到老師,在無法看無法聽狀況下學會說話。她信 任老師一切就改觀了,老師讓她把食指放在嘴唇上、拇指放在口內,讓她體驗發聲,讓水流過一隻手, 在另隻手上寫W,在腦神經接受不斷沖擊下她領悟了,學會第一個字母W,爾後不斷的試煉中形成語 言中樞了,可以和別人溝通了,再由文字領略到大自然的美妙。

#### B 築基期:<從抄入手,開始接受沖擊,請往下看>

1.使用滑鼠:閃擊最重要多練習,閃擊才可打開編輯程式板,寫好後存入資料庫。

左擊:按左鍵。右擊:按右鍵。雙擊:左鍵連按兩次。閃擊:先按右鍵再快按左鍵。

2.沖擊法(try error):對小軟訊息反思解釋,再跑再思再跑,直到合理解釋沖破壁障才止。

3.按 F6:可看講義說明或參看電子檔: .\edoc\類別參數配置表.docx。

4.開始沖擊壁障了:

Stepl:下載解壓縮後,啟動 papp.exe 檔,出現<烏托邦創始環境>畫面,那是小軟創始版。

Step2:閃擊<D. 表單製作>按鈕,出現編輯區程式板,第一列前兩字母;;是註解指令,在{{ ;符號中間 (含符號),依第一例指令抄一遍,以 ctr\_w 存起來,左擊看看,如此再抄第 2 列,左擊看看,

第3列以後皆同樣動作,最後會出現新畫面稱它為輸入表單。

Step3:探索編輯初始化程式,修改畫面。

Step4:閃擊<E.報表製作>按鈕,探索怎樣編輯產生報表檔,怎樣打一張報表出來。

#### C.進階期:心法期:<努力製作規格,即可進入人生新境界>

邊學邊用,邊教人。利用已學會的知識製作規格,如名人管理、零用金管理,凡資料庫應用皆可。 半猜半學,半出師。盡情發揮思考解釋呈現的畫面,2-4人相互沖擊腦神經,出師快效果好。 半師半友,功倍倍。需要幫助時可加入<FB 程式母語社團>提問,小編會整合回答或直接寫範例。 在主書面閃擊〈初始化〉改系統名稱和標題名稱,製作表單與報表宗成一套系統規格。

#### D.預期未來:

疫情期間疫苗研發,俄烏戰爭無人機使用,經濟危機大數據預測,大的災難過後必有大的復興,我們 幾乎可斷定,未來就是 AI 人工智慧天下,未來將會大缺程式設計人才,學程式需要學習工具,現有 的語言 JAVA、C#、C++太難太複雜不適合初學者,小型軟體開發環境系統(小軟)因應市場開發,程式語 言邏輯思維都是一樣的,比如類別,變數、物件,管理指令等,所以精通小軟,其他語言也通。

# **免費小軟下載:<https://sites.google.com/view/mlcpu>。**

**歡迎參與學習:體驗沖擊式學習法,快速學會程式。**

**電子信箱:**[hi.foryo@msa.hinet.net](mailto:hi.foryo@msa.hinet.net) 。

# 教育程式設計工具:小型軟體開發環境系統(講義 II) **m20221112001**

Q:台灣電腦代工非常成功,然而軟體代工沒辦法何故?公板環境乎?

A:它確是公板,RD 創板不需開板費改轉嫁業內,讓大量板卡行銷世界。軟體代工亦可遵行此模式推 動公規(公開規格),可用小軟製作公規〈套裝軟體〉免費下載,也讓修改者上傳祈成良性循環。

## **\*\*程式語言是人工新文化、新觀念。**

1.邏輯運算:它和我們常說的合不合邏輯無關,它有兩個值(T 真、F 假),三個基本運算子 and(且)、or(或)、 not(反)、以真值表來運算,又稱布林運算。

2.符號識別:指令、變數與純量,指令分語字、語詞、語句、語話。

3.程式區塊:是多行語句,迴圈控制等形成。

4.以上概念對初入門者已足,找個專題邊學邊用著手。

5.初學者應從高端語言開始,如查詢語法資料庫語言(vfoxpro),

6.西#、爪娃、西++皆非高端語言,一般人 99%是學不會。

抽象思維:(邏輯中樞)

程式的起源,分符號與語法二部份。符號就是鍵盤能打出的字元集,分為純量、變數,指令三種來說明,純 量分可數與不可數,可數如 1.2.3 等數值,不可數"AA", "BB"等字串。 變數名稱可自行設定但不能與指令同 名,變數可以存入一個純量,也可以存另一個變數名稱特稱為指標變數(代表變數)。

變數三大類:物件變數、記憶變數、欄位變數,各有其用途。

物件語法: {{基板\拖板\物件(參數 1, 參數 2, 參數 3…….);。

滑鼠命令:單擊:敲滑鼠左鍵。雙擊:快速敲左鍵兩次。右擊:敲滑鼠右鍵。閃擊:先敲右鍵再左鍵。

## **\*\*軟偶精簡指令集:**

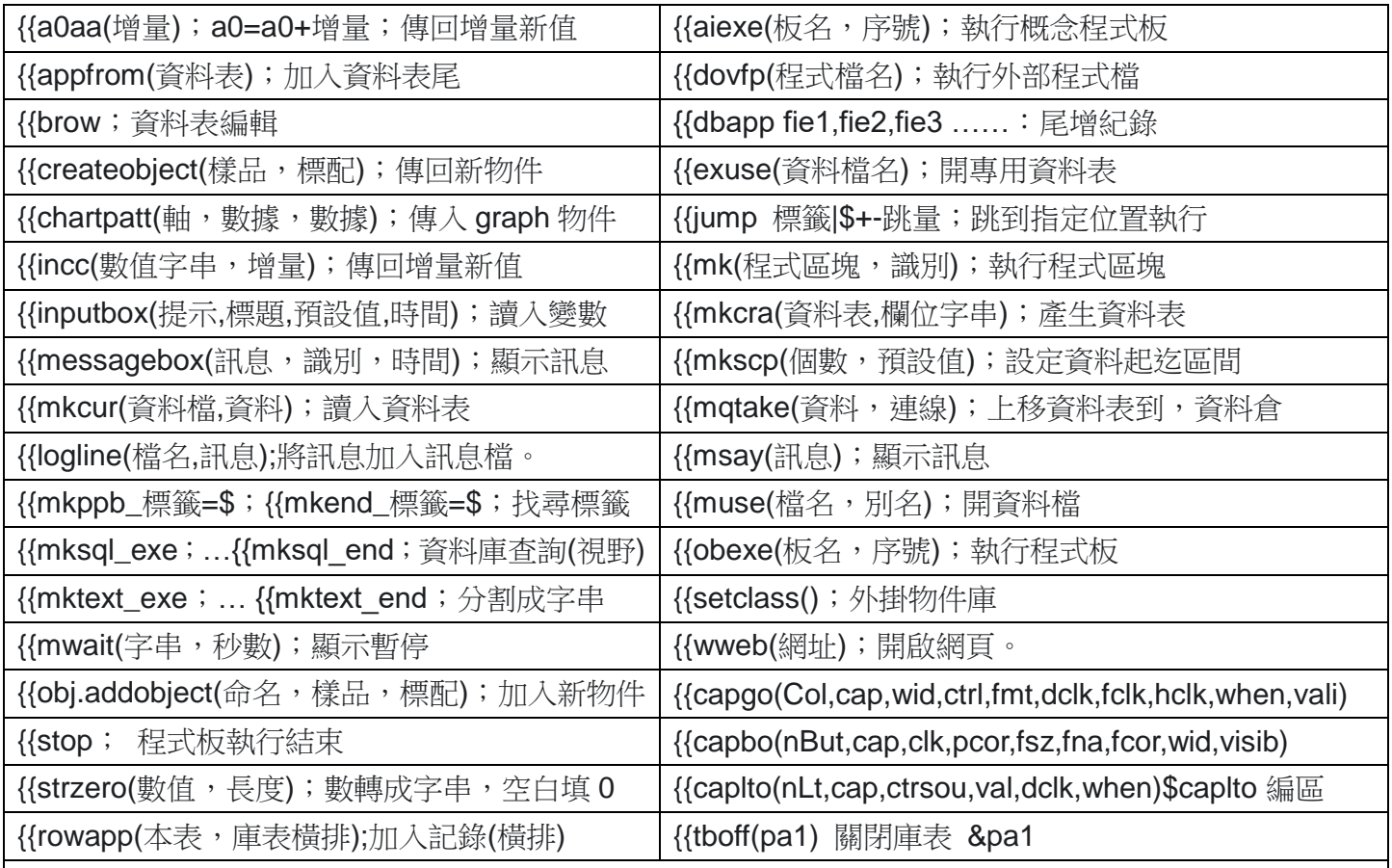

**查詢關鍵詞:<程式母語> fb、youtube、Google。**

## **免費小軟下載:<https://sites.google.com/view/mlcpu>。**

**\*\*第一次執行時會出現提示,請選:<其他資訊>,再按<仍要執行>,之後就會正確執行。 歡迎參與學習:體驗沖擊式學習法,快速學會程式。**

**電子信箱:[hi.foryo@msa.hinet.net](mailto:hi.foryo@msa.hinet.net) 。**